## **Benötige ich eine spezielle Software um am Ergotherapie-Kongress online teilnehmen zu können?**

Nein, es muss keine spezielle Software installiert werden, um an der Veranstaltung teilzunehmen. Sie benötigen lediglich einen Computer oder Laptop sowie eine funktionierende Internetverbindung. Als Internetbrowser wird Google Chrome empfohlen.

## **Kann ich mich auch über ein Tablet oder Handy auf der Plattform Ergotherapie-Kongress online einloggen?**

Ja, jede Art Endgerät kann genutzt werden.

## **Was für eine Internetverbindung benötige ich, um die Plattform problemlos zu nutzen?**

Sie benötigen ein stabiles WLAN oder eine kabelgebundene Internetleitung. Eine Nutzung über mobile Daten ist ebenfalls möglich, wird aber aufgrund des benötigten Datenvolumens nicht empfohlen.

## **Ich habe Probleme mit meiner Kamera / meinem Mikrophon.**

Bitte überprüfen Sie die Einstellungen in Ihrem Browser. Für Google Chrome:

- 1. Klicken Sie rechts oben auf das Dreipunkt-Menü
- 2. Klicken Sie unter "Datenschutz und Sicherheit" auf Website-Einstellungen.
- 3. Klicken Sie auf Kamera oder Mikrofon.
	- o Aktivieren oder deaktivieren Sie Vor dem Zugriff nachfragen.
	- o Prüfen Sie Ihre blockierten und zugelassenen Websites.
	- o Wenn Sie eine vorhandene Ausnahme oder Berechtigung entfernen möchten, klicken Sie rechts neben der Website auf "Löschen"  $\overline{\mathbb{II}}$ .
	- o Wenn Sie eine Website zulassen möchten, die Sie bereits blockiert haben, wählen Sie unter "Blockiert" den Namen der Website aus und ändern Sie die Kamera- oder Mikrofonberechtigung auf "Zulassen".

Wenn Sie ein Chrome-Gerät am Arbeitsplatz oder in einer Bildungseinrichtung verwenden, kann Ihr Netzwerkadministrator die Kamera- und Mikrofoneinstellungen für Sie festlegen. In diesem Fall können Sie sie nicht selbst ändern.

# **Wie kann ich das Vortragsfenster vergrößern?**

Klicken Sie hierfür auf dieses Symbol im Vortragsfenster:

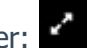

Zusätzlich können Sie dann noch Ihren Browser (Google Chrome) in Vollbildmodus einstellen, in dem Sie auf die Taste F11 klicken. Wenn Sie den Vollbildmodus verlassen möchten, klicken Sie einfach wieder auf F11.

### **Begegnungsräume**

Empfohlener Browser: Chrome. Die Nutzung der Plattform Wonder.me ist intuitiv. Öffnen Sie zunächst den Link zu den Begegnungsräumen. Geben sie Ihren Vor- und Zunamen ein. Stimmen Sie der Nutzung von Kamera und Mikrofon zu. Nehmen Sie an gegebener Stelle ein Foto von sich auf, so sind Sie im Raum sichtbar. Unter "Einstellungen" können Sie dies später bei Bedarf korrigieren. Sobald sich zwei oder mehr Gäste näherkommen, entsteht automatisch eine Videokonferenz. An den so entstehenden Gruppen können max. 15 Personen teilnehmen.

Im unteren Bereich des Bildschirms können Sie Video und Mikrofon aus-/stummschalten.

Die Referent:innen werden gebeten, sich nach Ihrem Vortrag in den jeweiligen thematisch zugehörigen Raum (Berufliche Identität, Berufspraxis, Versorgung, neue Handlungsfelder, siehe Programm) zu begeben, um dort mit den Teilnehmenden ins Gespräch zu kommen. Dabei ist es ggf. notwendig, sich zwischen den Gruppen im Raum zu bewegen.

## **Nutzung der Funktion "Meine Session Notizen"**

Hierüber können Sie sich je Sitzung Ihre individuellen Notizen machen und sich diese am

Ende der Sitzung über das Symbol EXPORT (oben rechts) per E-Mail zusenden. Bitte beachten Sie, dass Sie vor dem Export auf "Speichern" klicken müssen. Aus Datenschutzgründen ist es uns nicht möglich, Ihre Notizen einzusehen und Ihnen diese zuzusenden. Das Portal ist bis zum 11.11.2021 geöffnet. Danach ist eine Zustellung Ihrer Notizen nicht mehr möglich.

### **Wie wird der Zugang zur Plattform beschränkt?**

Für den Zugang zur Plattform benötigen Sie Zugangsdaten. Diese erhalten alle angemeldeten Teilnehmer vor dem Kongress per E-Mail.

rT

### **Wie lange kann ich nach dem Live-Kongress noch auf die On-Demand Inhalte zugreifen?**

Die Vorträge sind bis zum 11.11.2021 on demand verfügbar.

### **Erhalte ich für den virtuellen Kongress Fortbildungspunkte:**

Für den Kongresstag werden gemäß der Fortbildungsverpflichtung nach § 125 SGB V für die niedergelassenen Heilmittelerbringer und ihre fachlichen Leiter pauschal 6 Fortbildungspunkte vergeben.

### **Gibt es ebenfalls die Chance für Teilnehmer Fragen an die Referenten zu richten?**

Ja, es besteht die Möglichkeit, während der einzelnen Vorträge mittels einer Q&A-Funktion Fragen zu stellen, die in der anschließenden Diskussionsrunde mit den Referenten besprochen werden.

## **Wie kann ich mich mit anderen Personen vernetzen?**

Im **Meeting Hub** können Sie gezielt nach Teilnehmern, Referenten oder Ansprechpartnern von Firmen suchen und eine Kontaktaufnahme anfragen. Sie können über Chat oder Video in Kontakt treten sowie Termine für Meetings vereinbaren (nur während der Kongresszeiten). Welche Daten angezeigt werden, können Sie in Ihren Profileinstellungen (oben rechts) individuell einstellen.

### **Welche Vorkehrungen wurden getroffen um Patientendaten und das Urheberrecht der Referenten zu schützen?**

- Die Online Plattform für den Ergotherapie-Kongress ist nur für angemeldete Teilnehmer zugänglich und mit einer entsprechenden Zugangsbeschränkung versehen.
- Die Teilnehmer werden im Rahmen der Registrierung und bei Log-in auf der Plattform darauf hingewiesen, dass Aufnahmen von Vorträgen in Form von Audioaufnahmen, Fotos, Screenshots oder Filmmitschnitten strikt verboten sind. Alle Teilnehmer bestätigen mit Ihrer Teilnahme, dass sie sich an diese Vorgabe halten.
- Alle Vorträge sind Eigentum der jeweiligen Referenten und werden von uns selbstverständlich nicht an andere Gesellschaften, Webinare etc. weitergegeben.
- Die Nutzung des Online Portals und die Registrierung zum Ergotherapie-Kongress entspricht natürlich den Richtlinien der DSGVO.

## **Sie haben noch weitere Fragen zum Ergotherapie-Kongress online? Dann können Sie uns wie folgt erreichen:**

Kongressbüro – Öffnungszeiten für Telefon und Chat über Live Support

Samstag, 11.09.21 von 08:30 – 18:00 Uhr

Über den Live-Support (oben rechts am Bildschirm) auf der virtuellen Plattform besteht die Möglichkeit, sich bei Fragen oder Problemen an das Ergotherapie-Kongress-Organisationsteam zu wenden.

Telefon Nr. Kongressbüro: +49 40 3250 92 33 Alternativ erreichen Sie uns jederzeit per E-Mail unter ergo@interplan.de